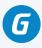

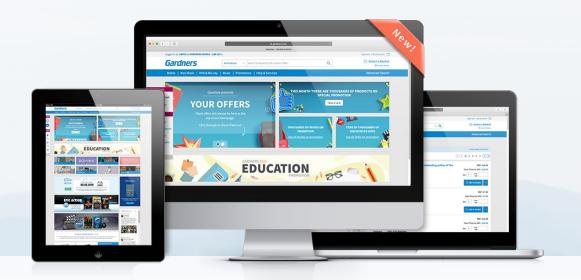

# GARDNERS.COM

We are delighted to introduce you to www.gardners.com! Our website includes a whole host of features, from customisable site preferences, intuitive navigation to easy to use search and multiple baskets.

To help you get accustomed, we've put together this guide. If you require any further information on using our website, please <u>get in touch</u> or visit our <u>FAQs</u> page!

#### CONTENTS

#### **My Account**

- 1 Signing In For The First Time
- 2 Choosing Your Preferences
- 3 Preferences Explained
- 4 Orders & Documents

#### **Navigation and Search**

- 5 Promotions
- 6 Navigating Product Types
- 7 Toolbar
- 8 Search & Advanced Search
- 9 Refining Search Results

#### Baskets

- 10 Adding Products to a Basket
- 11 Quick Checkout
- 12 Home Delivery Baskets
- 14 Managing Baskets

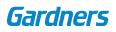

#### 1 | MY ACCOUNT

# SIGNING IN FOR THE FIRST TIME

For full access to Gardners.com, you will need to sign into your account the first time you visit. Click **Sign in to your account** in the top right hand corner of the page.

Enter your existing **Account Number**, **Username** and **Password**. If you are unsure of your Username, enter your account number again.

By selecting Remember Me, your details will be saved and you won't have to log in each time you visit.

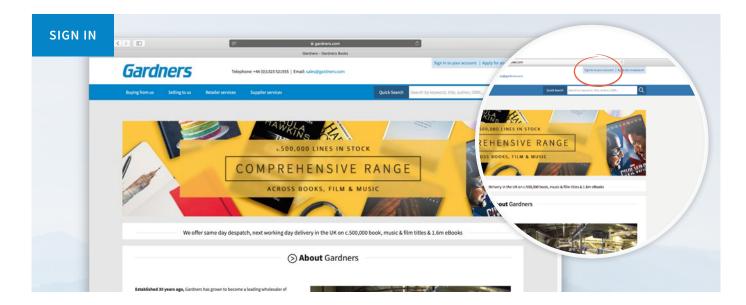

| YOUR DETAILS                                                                                                    | ••• • • •                                                        | a gedees.com Ø                                                                                                    | 6 5                            |
|----------------------------------------------------------------------------------------------------|------------------------------------------------------------------|----------------------------------------------------------------------------------------------------|--------------------------------|
| Account Holders Sign In<br>Please acte your password is case sensitive                                                                                                    | Boying from us Selling to us Resulter services Supplier services | Say in this your a<br>Say is the Sainth Synthesis com<br>Quick Search III Sainth by Rayword, 1004, 2007                                                                            | ccount:   Apply for an account |
| Account Number<br>Username *<br>Password<br>Password<br>Password<br>Password<br>Password<br>Password<br>Password<br>Password<br>Password<br>Password<br>Password<br>Sign in<br>Forgotten your password?<br>*Please use your account number if you don't have an usernam | Pere > Signit                                                    | Apply for an account<br>Norm of a count day one.<br>More you are applied to count or a spatie of an<br>Applied to a spatie of a spatie of a<br>Applied to a count application form |                                |

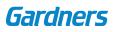

### 2 | MY ACCOUNT

## **CHOOSING YOUR PREFERENCES**

To make the site more relevant to you, there are options within My Account which will determine how you search the site and what products are displayed.

After signing in, go to **My Account** to see and change the default settings for your account.

Click on the **Preferences** tab and then the heading **Site Preferences** in the sub-menu, from here you are now able to change the default settings.

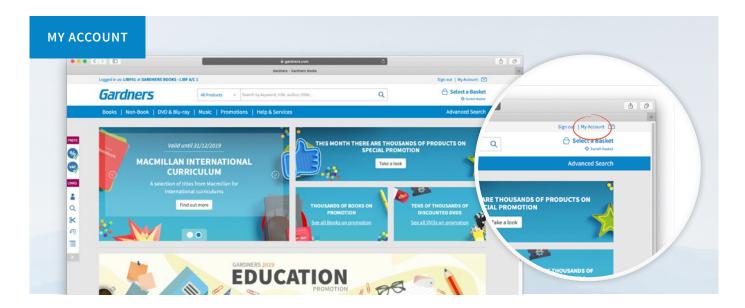

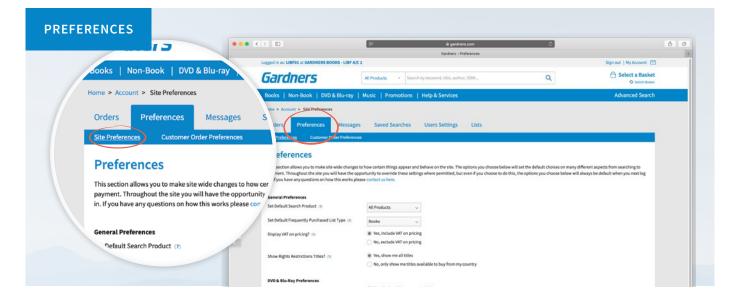

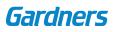

### **PREFERENCES EXPLAINED**

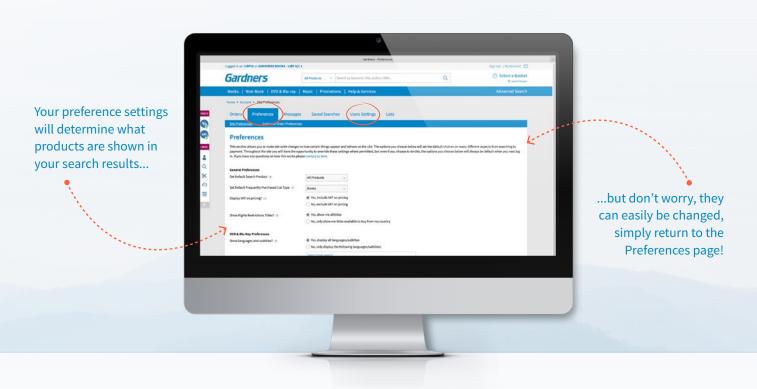

The **Preferences** section allows you to make site wide changes to how certain things appear and behave. The options you choose will become the default choices on many different aspects from searching to prices displayed.

#### **General Preferences**

- a. Default Search Product this will help filter out products you're not interested in, but you can change search options on individual searches via the search drop down list
- b. Display VAT on pricing
- c. Rights restrictions you can choose to only see titles which are available for sale in your country

#### **DVD & Blu-ray Preferences**

- a. Show specific languages and subtitles
- b. Filter by region code
- c. Show adult titles
- d. Show retail/rental titles in search results

#### **MORE OPTIONS**

Next tab next to Site Preferences in the sub-menu, **Customer Order Prefrences**, contains the details that will be printed on order confirmation slips for home delivery/customer orders. You can also upload your logo here, which will be printed on the delivery note accompanying orders delivered direct to your customer.

From within the **User Settings** tab, located to the right of the **Preferences** tab, you are able to edit and create new users, change your password and choose whether to show or hide discounts and 'your price' on search results/product pages at user level.

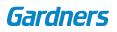

#### 4 | MY ACCOUNT

### **ORDERS AND DOCUMENTS**

You can access details of your orders from the **My Account** section, and are able to view and download backorders, invoices, credit notes, and track deliveries where applicable. Book returns can also be requested within the orders tab.

Click on the **Orders** tab then navigate to the sub-menu to access backorders, invoices, credits, web orders, home delivery orders, statments and returns.

|                           |                                                     |                                       | illi gardners.com                                     | 0                                                                                                   |                                                                                                    |
|---------------------------|-----------------------------------------------------|---------------------------------------|-------------------------------------------------------|----------------------------------------------------------------------------------------------------|----------------------------------------------------------------------------------------------------|
| el                        | All Produce                                         | Logged in as: LIBF01 at GARDNERS BOOH | Gardners - Backerders<br>KS - LIBF A/C 1              |                                                                                                    | Sign out   My Account                                                                                                    |
|                           | ok   DVD & Blu-ray   Music   Promotio               | Gardners                              | All Products + Search by keyword, title, author, ISBN | ۹                                                                                                   | Select a Basket<br>O Setch Basket                                                                                                    |
| Home > Account > Ba       | ckorders                                            | Books   Non-Book   DVD &              | Blu-ray   Music   Promotions   Help & Services        |                                                                                                    | Advanced Search                                                                                                    |
| Orders Pref               | erences Messages Saved Searche                      | Home > Account > Backorders           |                                                       |                                                                                                    |                                                                                                    |
| Backorder                 | 5                                                   | Backorders                            |                                                       |                                                                                                    |                                                                                                    |
| ISBN/Barcode              | ISBN or Catalogue Code                              | ISBN/Barcode ISBN or                  | r Catalogue Code                                      | Backorder Summary                                                                                   |                                                                                                    |
| ISBN/Barcode<br>Reference | ISBN or Catalogue Code<br>Customer or HDS Reference | Laber of                              | r Catalogue Code                                      | Stock                                                                                               |                                                                                                    |
|                           |                                                     | Reference Custom<br>Display All Back  | ner or HDS Reference                                  | Stack<br>Testa P<br>Outstanding 0 60<br>Ready to Ship 0 60<br>Recently Released 0 60<br>Testal 0 60 | Total         Price           0.00         0         £0.00           0.00         0         £0.00           0.00         0         £0.00 |

|          |                                       | # gardner                                                                                |                                                   |                                                       | 0.0             | Non-Book   DVD & B   | plu env. L. Music    |
|----------|---------------------------------------|------------------------------------------------------------------------------------------|---------------------------------------------------|-------------------------------------------------------|-----------------|----------------------|----------------------|
|          | Logged in as: LIBF01 at GARDNERS BOOM | Gardners - 84<br>IS - LIBF A/C 1                                                         | ickordens                                         | Sign out   My Accou                                   | * 🖻             | I NON-BOOK   DVD & I | Blu-ray   Music      |
|          | Gardners                              | All Products * Search by keyword, title, author                                          | r, ISBNQ                                          | 合 Select a Ba                                         | isket<br>Naskat | ccount > Backorders  |                      |
|          | Books   Non-Book   DVD &              | Blu-ray   Music   Promotions   Help & Services                                           |                                                   | Advanced Se                                           | arch            | Preferences          | Messages Saved Sea   |
|          | Home > Account > Backorders           |                                                                                          |                                                   |                                                       | Backord         | ers Involces Cred    | lits My Web Orders H |
| PRUFS    |                                       | Messages Saved Searches Users Settings<br>Sta Ny Web Orders Home Delivery Orders Statema | Lists<br>enta Returns                             |                                                       | Bac             | korders              |                      |
| -        | Backorders                            |                                                                                          |                                                   |                                                       | ISBN/I          | ISBN or              | Catalogue Code       |
| LINKS    | ISBN/Barcode                          | Catalogue Code                                                                           | Backorder Summary                                 |                                                       | Refere          | Custome              | er or HDS Reference  |
| <b>a</b> |                                       | er ar HDS Reference                                                                      |                                                   | Stock Home Delivery<br>Total Price Total Price        | Displa          | All Backo            | orders v             |
| ж<br>Ф   | Display All Back                      | orders v<br>arch Clear                                                                   | Outstanding<br>Ready to Ship<br>Recently Released | 00.03 0 00.03 0<br>00.03 0 00.03 0<br>00.03 0 00.03 0 |                 | ⊙ Sea                | irch Clear           |
| =        |                                       |                                                                                          | Total                                             | 00.03 0 00.03 0                                       |                 |                      |                      |

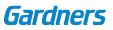

#### 5 | NAVIGATION AND SEARCH

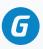

### PROMOTIONS

Once logged on to Gardners.com, the homepage will look very different. Your homepage will display the very best promotions, offers and highlights.

|                                                                                                    | -S00.000 LINES IN STOCK    |                              |                                                                                       | Vald until 31/12/2019<br>MACMILLAN INTERNATIONAL<br>CURRICULUM<br>Assistion of this Insura Tranfor | This MONTH THERE ARE THOUS<br>SPECIAL PROM<br>Take shake | 7                                                                     |
|----------------------------------------------------------------------------------------------------|----------------------------|------------------------------|---------------------------------------------------------------------------------------|----------------------------------------------------------------------------------------------------|----------------------------------------------------------|-----------------------------------------------------------------------|
| We offer same day despatch                                                                                                    | ACROSS BOOKS, FILM & MUSIC | L film tries & 1.6m ellocits | *<br>0,<br>2,<br>2,<br>2,<br>2,<br>2,<br>2,<br>2,<br>2,<br>2,<br>2,<br>2,<br>2,<br>2, | Here salend a stratulars                                                                           | TROUGHAES OF BOOKS ON<br>RECORDED                        | TENS OF THOUSANDS OF<br>DISCOUNTED SPOS<br>See all DODates scientific |
| Enablished M pairs age, Gardners has grown to become a la<br>boots, elocate, music and first to matient associate the work.<br>Banel work of a 2004 segans the banel of a southern capacity<br>legent areas of physical forgital leggnage media products in d | ar dol special be          |                              |                                                                                       |                                                                                                    |                                                          |                                                                       |
|                                                                                                    |                            |                              |                                                                                       |                                                                                                    |                                                          |                                                                       |

To find details of all current promotions by clicking on the **Promotions** header in the main menu.

| •••                                                           | < > D                                       | i gardners.com<br>Cardners - Book Promotions                                                                                                    | ٢ |                       | 0 0                       | All Products    Search by keyword, title, au.                                                                          |
|---------------------------------------------------------------|---------------------------------------------|----------------------------------------------------------------------------------------------------|---|-----------------------|---------------------------|----------------------------------------------------------------------------------------------------|
|                                                               | Logged in as: LIBF01 at GARDNERS BOOKS - LI | FA/C 1                                                                                                    |   | Sign out   My Account | /                         | All Froducts · Scalen by Reyword, due, aut                                                                             |
|                                                               | Gardners                                    | All Products                                                                                                    | Q | O Switch Tester       | Blu-ray                   | Music   Promotions   Help & Services                                                                                   |
|                                                               | Books   Non-Book   DVD & Blu-r              | y   Music   Promotions   Help & Services                                                                                                    |   | Advanced Search       |                           |                                                                                                    |
|                                                               |                                             |                                                                                                    |   |                       |                           |                                                                                                    |
| PRUS                                                          | Home > Premotions > Book Premotions         |                                                                                                    |   |                       | tions                     | 15                                                                                                    |
| PREFE<br>(1)<br>(1)<br>(1)<br>(1)<br>(1)<br>(1)<br>(1)<br>(1) | Book Promo                                  | ions<br>Inde of books that feature in our monthly promotions. Browse our regular c<br>en't. You can also view our other specially selected book offers for great se |   |                       | Promotion<br>re thousands | 15<br>Is of books that feature in our monthly promotions. B<br>'s. You can also view our other specially selected bool |

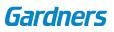

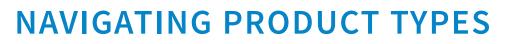

#### DROP DOWN MEGA MENU

There is a menu structure for each major product type. Click on any product type within the menu to see links to categories, promotions, new, forthcoming and other relevant pages.

|            |                                                      |                                                | ill gardners.com                                                                   | C                                                              | ٥                     | 0        |                                        |                                  |
|------------|------------------------------------------------------|------------------------------------------------|------------------------------------------------------------------------------------|----------------------------------------------------------------|-----------------------|----------|----------------------------------------|----------------------------------|
|            | Logged in as: LIBF01 at GARDNERS BOOKS               |                                                | ners - Advanced Search                                                             |                                                                | Sign out   My Account |          |                                        |                                  |
|            | Gardners                                             | All Products  + Search by keyword,             | olse, author, ISBN                                                                 | Q                                                              | basket1   £9.99       | 7 -      | Logged in as: LIBF01 at GARDNERS BOOKS | - LIBF A/C 1                     |
|            | Books   Non-Book   DVD & B                           | lu-ray   Music   Promotions   Help & Se        | ervices                                                                            |                                                                | Advanced Search       |          | Gardners                               | All Products                     |
| L          | Popular Classifications                              | New & Forthcoming                              | Current Promotions                                                                 | Popular Features                                               |                       |          | Books   Non-Book   DVD & B             | lu-ray   Music   Pr              |
| METS<br>99 | Art & Photography<br>Biography<br>Children's         | This Month's Releases<br>This Month's Releases | Summer Reading Picks<br>Military History Promotion<br>Populat Science on Promotion | Open Market Editions<br>US Imports<br>In Stock Signed Editions |                       |          | Popular Classifications                | New & Fort                       |
|            | Education & Reference<br>Fiction                     | Select - Monthly New Titles<br>September       | Father's Day Book & Gift Ideas<br>Publisher Backlist Promotions                    | Paperscapes Books                                              |                       | PREFS    | Art& Photography<br>Biography          | This Week's Re<br>This Month's R |
| LINKS      | Food & Drink<br>Graphic Novels<br>Health & Weilbeing | October<br>November                            | Little Histories<br>Moon & Space Promotion<br>Cycling/Tour De France Promotion     |                                                                |                       | <b>%</b> | Children's<br>Education & Reference    | Select - M                       |
| a          | History & Transport<br>Humour                        | See all publications New Publications          | Celebration Of Music Promotion<br>Summer Reading Picks                             |                                                                |                       |          | Fiction<br>Food & Drink                | Septembr<br>Octobr               |
| 8          | Travel<br>See all                                    | Children's Catalogue 2018                      | Forthcoming Pre-Pub offers<br>See all offers                                       |                                                                |                       |          | Graphic Novels<br>Health & Wellbeing   | Ne                               |
| 1          |                                                      |                                                | Out of Print Search                                                                |                                                                |                       |          | History & Transport<br>Humour          |                                  |
|            |                                                      |                                                | Albris<br>Biblio.com                                                               |                                                                |                       |          | Travel                                 |                                  |

#### LEFT HAND TOOLBAR

The **toolbar** on the left hand side of the page provides quick access to useful and frequently used features. You can expand and collapse the toolbar by clicking the white arrow on the grey background at the bottom.

The options under **site preference** allow you to quick show/hide discounts and prices site wide, and show whether prices show as inclusive or exclusive of VAT. Under quick links you can access **My Account, Advanced Search, Cut & Paste, Backorders** and **Lists**.

| BOOKS   Non-Book                                                | •••        |                                |                   |                   | illi gardhers.com 🖒                                                                  |                          |
|-----------------------------------------------------------------|------------|--------------------------------|-------------------|-------------------|--------------------------------------------------------------------------------------|--------------------------|
|                                                                 |            | Logged in as: LIBF01 at GARDNE | RS BOOKS - LIBF A | C1                | General - Anders                                                                     | Sign out   My Account    |
| SITE PREFERENCES                                                |            | Gardners                       |                   | All Products      | Search by keyword, title, author, ISBN Q                                             | basket1   £9             |
| Gardners ph.                                                    |            | Books   Non-Book               | DVD & Blu-ray     | Music   Promo     | otions   Help & Services                                                             | Advanced Sea             |
|                                                                 |            | Home > Search "September 2     | 019 Select*       |                   |                                                                                      |                          |
|                                                                 | PREFS      | Refine your search             |                   | Search options: D | rownload   Save This search   Advanced Refine                                        | View Saved Searche       |
| QUICKLINKS These offers will always be h<br>top of our homepage | <b>9</b> 9 | 3,937 products match your sea  | nch criteria      | Sales Rank        | Items per page 100 ~                                                                 | H 4 1 2 3 4 5 F          |
| My Account<br>Click through to check the                        | •          | v Availability<br>■ In Stock   | (8)               | -                 | FORTNITE Official: How to Draw                                                       | R8P: [7.9                |
| Q Advanced Search                                               | LINKS      | Product Category     Books     | (3.937)           | FORTNITE          | by Epic Games                                                                        | Your Price inc VAT: £7.9 |
| 🛠 Cut & Paste                                                   | - A        | - Books                        | (3,937)           | - <b>1</b>        | Paperback / softback ISBN: 9781472265289                                             | Qty 1 Line Ref           |
| My Backorders                                                   | Q          | This week                      | (8)               | M -               | Headline Publishing Group Published: 9 Jul 2019                                      | ④ Add to basket ~        |
| E Uets                                                          | *          | This month                     | (20)<br>(1)       |                   | The Legend of Kevin: A Roly-Poly Flying Pony Adventure                               | R8P: £6.9                |
|                                                                 | =          | Next 2 weeks                   | (9)<br>(33)       | OR                | by Philip Reeve                                                                      | Your Price inc VAT: £3.5 |
|                                                                 |            | Next 90 days Past 2 weeks      | (3,861)<br>(14)   | 12 Cart           | <ul> <li>0 copies available</li> <li>NYP - Not yet published</li> </ul>              | 50% discoun              |
|                                                                 | 1.1        | Past 4 weeks                   | (20)              | XIII              | Paperback / softback ISBN: 9780192766090                                             | Qty 1 Line Ref           |
|                                                                 |            | Past 6 months<br>Past year     | (31)<br>(32)      | and the second    | Oxford University Press Published: 5 Sep 2019<br>On Promotion: Pre-Publication Offer | Pre-Order     ~          |

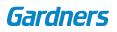

### 7 | NAVIGATION AND SEARCH

### SEARCH AND ADVANCED SEARCH

There are two ways to search for products, the search bar at the top of each page, or the Advanced Search feature.

Enter your serch term (keyword, title, author, ISBN, EAN, etc) into the search bar, which can be found at the top of each page and then click the magnifying glass to go. To refine a search by product category, select an option from the drop down menu to the left of the search bar.

The Advanced Search feature can be accessed from the main header, or from the **Quick Links** section of the toolbar. The Advanced Search feature allows you to search by various fields depending on the selected product type; for example, advanced search fields for books include: title, author, ISBN, format, publisher, imprint, series, release date and price range.

| Music   Promotion                                        |                                                                                                | + Statement                                                                                                    | 3<br>C | 0.0          |                                                                       |
|----------------------------------------------------------|------------------------------------------------------------------------------------------------|----------------------------------------------------------------------------------------------------|--------|--------------|-----------------------------------------------------------------------|
| Saved Searche                                            | Logged in as: LIBFO1 at GARDNERS BOOKS                                                         |                                                                                                    |        | My Account 🗠 |                                                                       |
| Non-Book DVD & Blu<br>Auts<br>Non-Rook DVD & Blu<br>Auts | All Products<br>Books<br>eEocks<br>OVD & Blu-ray<br>Music<br>Gifts & Toys<br>My Saved Searches | Advanced Search - All Products          Knywodds         Tar         SBN         Melases Oble Binger         BD Procing Range (GBP)         Sauch         Clear Fields | <br>   |              | PRESS<br>Order<br>Backor<br>UNKS<br>LINKS<br>LSBN/<br>Refer<br>Displa |

Please note:

you can choose to control your main header search to default to a specific product category as standard. This can be found under preferences in the My Account section.

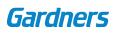

### **REFINING SEARCH RESULTS**

Search results can be refined by clicking on the filters on the left hand side of the page. Clicking on the up or down arrows next to the filter name will either show or hide more information.

Search results can also be refined by clicking **Advanced Refine**, which can be found in the search options bar at the top in the centre of the search results page.

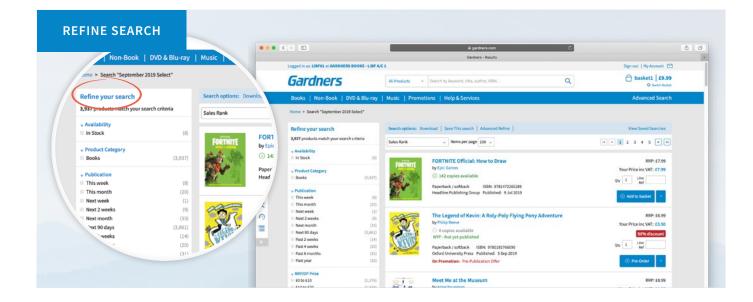

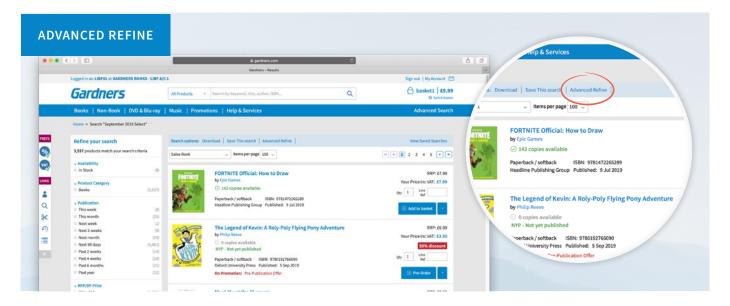

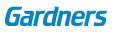

#### 9 | BASKETS

## ADDING PRODUCTS TO A BASKET

Items can be added to your basket from the search results page or from individual product pages by selecting the **Add to basket button** to the right hand side of the product. Once selected, a dialogue box will appear asking you to either select an existing basket to add the product to, or create a new one.

To select an existing basket, simply choose from the drop down menu. The selected or newly created basket's name will be displayed in the top right hand side of the screen.

A green basket icon with the quantity ordered will be shown against that product on the search results page

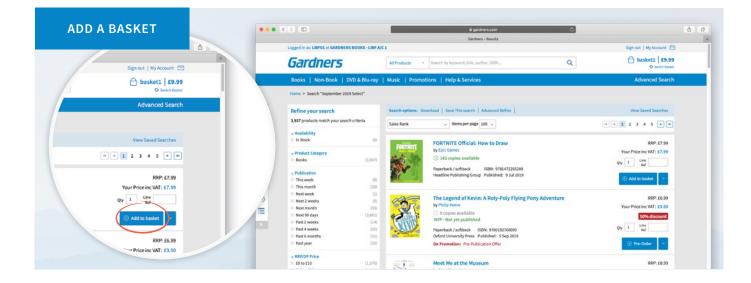

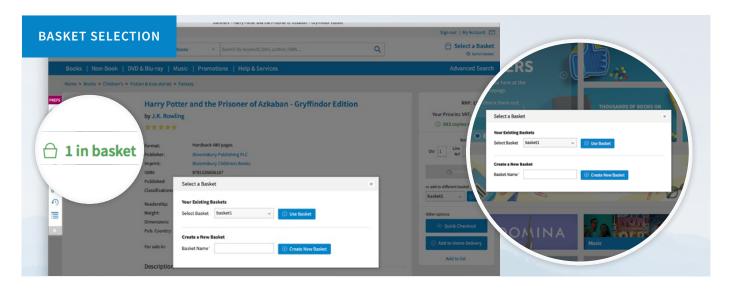

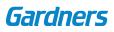

### 10 | BASKETS SWITCHING BASKETS

Once a basket has been selected, all further items will be added to this basket. To use another basket or create a new basket, click on the small arrow to the right of the Add to basket button on the search results page. On a product page use the drop down menu under the Add to basket button.

You are also able to switch baskets using the **Switch Basket** option, which is located in the top right hand corner of every screen under the basket name and total.

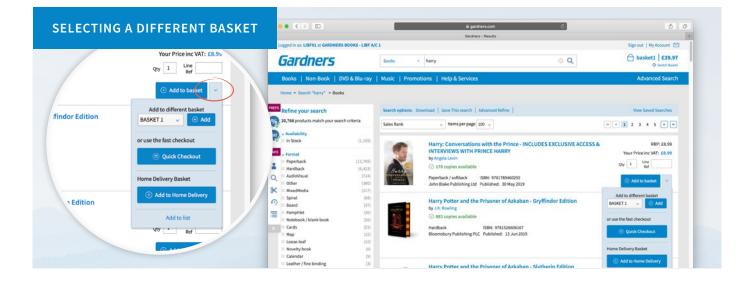

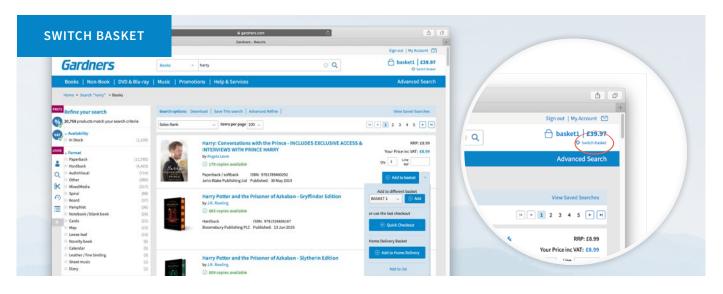

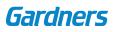

### 11 | BASKETS QUICK CHECKOUT

The Quick Checkout function is accessible from an individual product page or from the drop down menu to the right of the Add to basket button on the search results page.

Quick Checkout will not add items to a basket, but will automatically add the item to DUES, once the order has been confirmed. Clicking on the Quick Checkout button will prompt a confirmation dialogue box where the quantity required and line reference can be added before submitting the order by clicking the Quick Checkout button in the dialogue box.

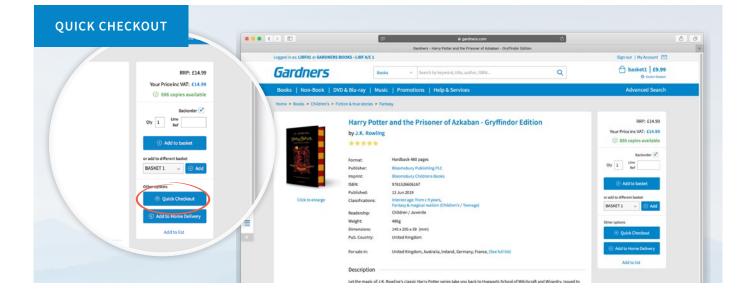

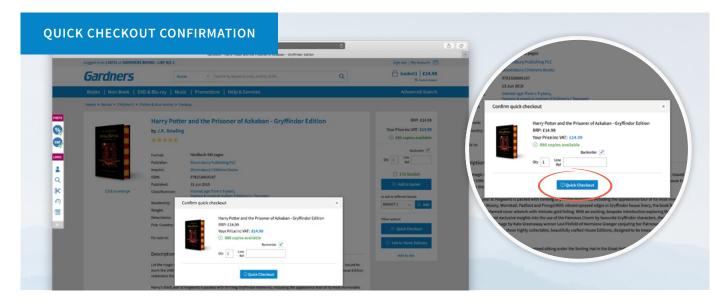

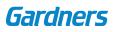

### 12 | BASKETS HOME DELIVERY

Home Delivery baskets enable you to place orders for customer collection or for delivery directly to the customers home. To add an item to a Home Delivery order, select Add to Home Delivery from the Add to basket drop down menu. A maximum of 10 lines can be added to a customer order basket, each line can have a maximum quantity of 999.

Once everything has been added to the basket, click on Checkout Home Delivery. You will then be taken to a page where you can choose how you would like the order to be delivered; Store Collection or Home Delivery.

#### ADD TO HOME DELIVERY BASKET ••• <> Ø 886 copies available Logged in as: LIBF01 at GARDNERS BOOKS - LIBF A/C 1 Sign out | Ny Account 🖾 A basket1 | £39.97 Gardners o Q harry Backorder 🗹 Qty 1 Line Ref e > Search "harry" > Books Add to bask FS . Refine your search d | Save This search | Adva % 20,768 pr add to different basket Sales Rank ↓ Items per page 100 ↓ H 4 1 2 3 4 5 P H BASKET 1 ~ Availabit In Stock Harry: Conversations with the Prince - INCLUDES EXCLUSIVE ACCESS & INTERVIEWS WITH PRINCE HARRY RRP: £8.95 Your Price inc VAT: £8.99 Qty 1 Line Ref -178 copies available Hardback Q AudioVisual perback / softback ISBN: 9781789460292 hn Blake Publishing Ltd Published: 30 May 2019 Other Nixed \* Spiral Board Pampit ry Potter and the Pris ner of Azkaban - Gryffindor Edit 9 = @ 883 cop Notebook / bl Cards Nap Loose-leaf Novelty book Hardback 158N: 9781526606167 ury Publishing PLC Published: 13 Jun 2015 Calenda eather / fine Harry Potter and the Prisoner of Azkaban - Slytherin Ed

#### HOME DELIVERY CHECKOUT 19 £3.95 £3.95 £3.95 Sign out | My Ac Customer Order | £22.89 Gardners Q 1 886 £14.99 £14.99 £14.99 Books | Non-Book | DVD & Blu-ray | Music | P Home Delive RRP Exc Vat Inc Vat -£22.89 £22.89 £22.89 £22.89 UNKS Per Item Your Price Inc W/T ISBN/Barcode Title QTY AVE RRP/SRP Paperback / softback 4 9780721711553 KS2 Comprehension Book 2 1 99 63.95 63.95 13.95 D Lindate Ci Q 1 99 63.95 E3.95 21711553 KS2 Comprehension Book 2 Paperback / softback \* 1 886 £14.99 £14.99 £14.99 9 67 Marry Dotter and the Dr Ξ Dic Vat £22.89 622.89 622.89 622.89 This order includes a VAT amount of: £0.00

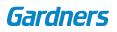

### 13 | BASKETS HOME DELIVERY CHECKOUT

There are 4 steps to checking out a Home Delivery order.

- 1. Address Details enter the customer's details and delivery information into the fields provided.
- 2. Shipping Options including estimated delivery costs for your customer. Option to select gift wrapping.
- 3. Delivery Note Options with the option to add a personalised message.
- 4. Confirm Details

You can view all home delivery orders placed, and track the delivery, within the Home Delivery Orders tab, under My Account section on the website.

|             |                                                                                   | _                                                             | Bigardners.com<br>Gardners - Home Delivery Checkout | ی   | ٥                                          | 0 |
|-------------|-----------------------------------------------------------------------------------|---------------------------------------------------------------|-----------------------------------------------------|-----|--------------------------------------------|---|
|             | Logged in as: LIBF01 at GARDNERS BOO                                              | KS - LIBF A/C 1                                               |                                                     |     | Sign out   Ny Account 🕑                    |   |
|             | Gardners                                                                          | All Products v S                                              | iearch by keyword, title, author, ISBN              | Q   | Customer Order   £22.89<br>O Switch Busket |   |
|             | Books   Non-Book   DVD &                                                          | Blu-ray   Music   Promotion                                   | ns   Help & Services                                |     | Advanced Search                            |   |
|             | Home > Home Delivery > Checkout                                                   |                                                               |                                                     |     |                                            |   |
| 9075<br>(%) | Home Delivery Che                                                                 | eckout - Step 1: Addr                                         | ess Details                                         |     |                                            |   |
|             | Steps<br>Step 1 Address Details                                                   | Home Delivery Address<br>Fill with a customer from address bo | ok. 💿 Find in Address Bool                          | 1   |                                            |   |
| LINKS       | Step 2 Shipping Options<br>Step 3 Delivery Note Options<br>Step 4 Confirm Details | Salutation"                                                   | Mr v                                                |     |                                            |   |
| <b>*</b>    |                                                                                   | Forename"                                                     |                                                     | +35 |                                            |   |
| *           | Goods Total Excluding Shipping<br>QTY 3<br>Total Inc VAT £22,89                   | Sumame                                                        |                                                     | +35 |                                            |   |
| =           |                                                                                   | Country"                                                      | United Kingdom                                      |     |                                            |   |
|             |                                                                                   |                                                               |                                                     |     |                                            |   |

|             |                                        | Bi gardners.com                                         | ٥ | ۵                       | 0 |
|-------------|----------------------------------------|---------------------------------------------------------|---|-------------------------|---|
|             | Logged in as: LIBF01 at GARDNERS BOOKS | Gardners - Home Delivery Orders                         |   | Sign out   My Account 🖂 |   |
|             | Gardners                               | All Products v Search by keyword, title, author, ISBN   | Q | Select a Basket         |   |
|             | Books   Non-Book   DVD & Bl            | u-ray   Music   Promotions   Help & Services            |   | Advanced Search         |   |
|             | Home > Account > Home Delivery Order   | 5                                                       |   |                         |   |
| PREFS       | Orders Preferences M                   | lessages Saved Searches Users Settings Lists            |   |                         |   |
| 9           | Backorders Invoices Credit             | s My Web Orders Home Delivery Orders Statements Returns |   |                         |   |
|             | Home Delivery Orde                     | ers                                                     |   |                         |   |
| UNIS        | Reference Customer N                   | ame or HDS Reference                                    |   |                         |   |
| 1           | ISBN/Barcode                           |                                                         |   |                         |   |
|             | Order Date                             | i to dd/mm/yyyy                                         |   |                         |   |
| Q           | dd/mm/yyyy                             |                                                         |   |                         |   |
| Q<br>84     | (doming yy)                            |                                                         |   |                         |   |
| Q<br>&<br>Ø | dd/mm/yyy                              |                                                         |   |                         |   |
| Q.<br>84    | (doming yy)                            |                                                         |   |                         |   |

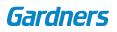

### 14 | BASKETS MANAGING BASKETS

To manage your different baskets, go to the Switch Baskets option, which is located in the top right hand corner of every screen, under the basket name and total. From here, select Manage existing baskets; you will then be taken to a page displaying all open baskets.

After selecting your chosen baskets using the check box to the left hand side of the basket name, you are then able to delete or merge baskets by choosing from the options at the top of the basket list.

More information about multiple basket options, merging, amending and sorting, can be found at www.gardners.com/Help/baskets

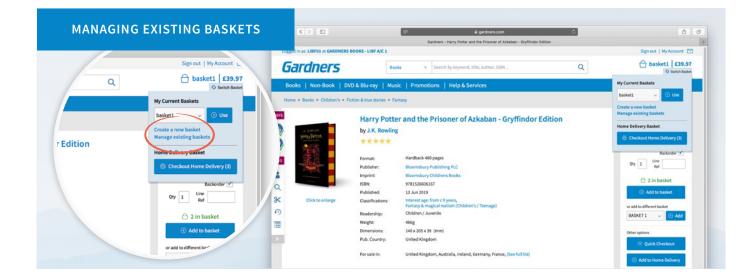

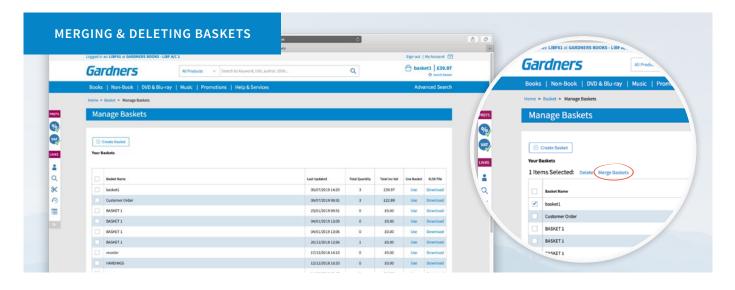

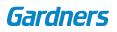